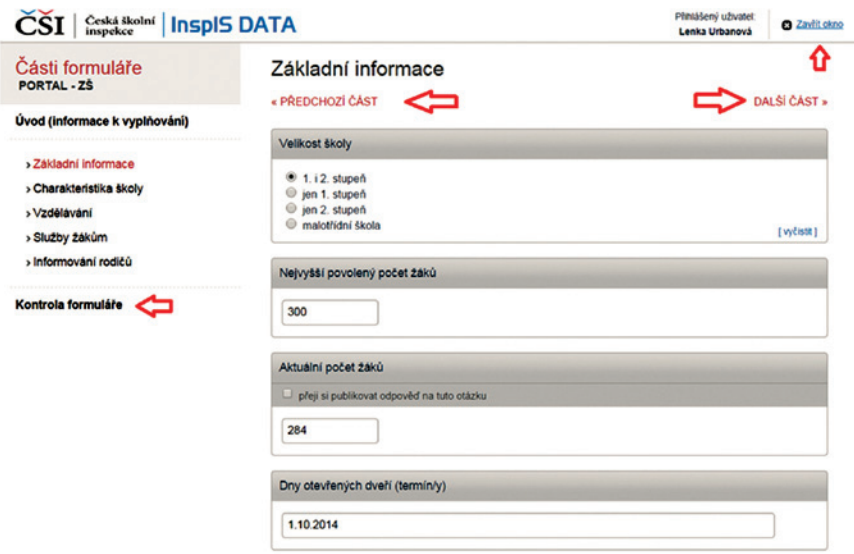

## **Obrázek 11 Vyplňování formuláře**

Po vyplnění poslední části dotazníku proběhne kontrola, zda je vše vyplněno dobře.

Kontrolu můžete ale vyvolat kdykoli – kliknutím na odkaz *Kontrola formuláře* (vlevo pod seznamem částí dotazníku).

## **4.1.2 Návrat k vyplnění formuláře – doplnění, opravy**

K vyplňování formulářů dotazníku o škole se můžete kdykoli vrátit a údaje doplnit nebo upravit. V takovém případě znovu nezakládáte novou akci, ale pouze se vracíte k již založené akci (v seznamu ji najdete pod odpovídajícím číslem) a znovu otevíráte a vyplňujete jednotlivé formuláře dotazníku.

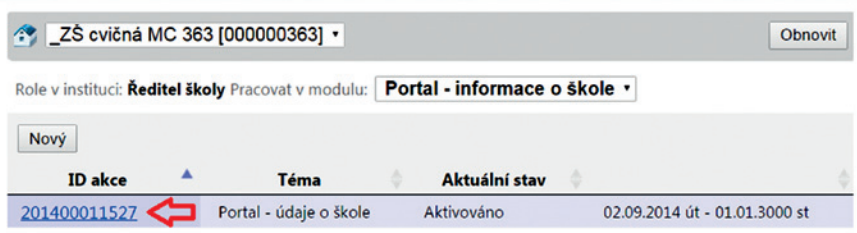

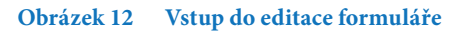